Tento projekt je částečně financován z programu na podporu politiky informačních a komunikačních technologií (ICT PSP), který je součástí Programu pro konkurenceschopnost a inovace Evropského společenství

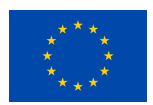

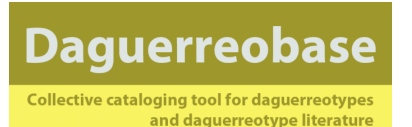

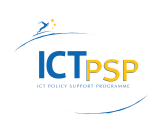

# **Společné normy pro digitalizaci daguerrotypií a daguerrotypických objektů**

Tato metodika vznikla v rámci projektu jako součást Delivarable: DAG\_WP3\_D32\_1-4\_StandardsDaguerreotype\_V2.1

Konsorcium partnerů projektu **Daguerreobase** vytvořilo pracovní postup pro digitalizaci daguerrotypií. Cílem je získat do databáze Daguerreobase záznamy v dostatečné kvalitě.

Postup obsahuje popis digitalizace (reprodukce), parametry a dokumentaci digitalizace a zachování získaných metadat. Výsledky budou k dispozici jako společný standard pro digitalizaci daguerrotypií a daguerrotypických objektů. ([www.daguerreobase.org](http://www.daguerreobase.org))

# **Vlastnosti daguerrotypií**

Ve srovnání s jinými fotografickými materiály mají daguerrotypie vlastnosti, které komplikují zhotovování reprodukcí nebo skenování.

# Části daguerrotypií, s kterými může nastat problém:

Leštěná stříbrná vrstva na desce se chová jako zrcadlo a odráží vše okolo Směr linií - stop po leštění - může ovlivnit vzhled Na krycím skle se také odráží světlo, mohou se objevit usazeniny na vnitřní straně Zlatá barva na podložce nebo leštěná kovová podložka vytváří další odrazy

# **Jaká úroveň dovedností a technologie je potřeba?**

Daguerreobase se neomezuje pouze na profesionální a institucionální uživatele. Soukromé sbírky a sběratelé jsou pro Daguerreobase velkým přínosem.

Větší instituce mají často přístup k vysoce kvalitní technologii digitalizace nebo mohou pro digitalizaci využívat externí služby. Soukromí sběratelé a menší instituce hledají levnější a snadno dostupné metody. Také někteří ze současných partnerů konsorcia budou přidávat obsah databáze, který pochází od jiných subjektů a budou pracovat na místě, například u soukromého sběratele doma. Tyto kolekce pravděpodobně nejsou dobře zdokumentovány a nemají žádné (dobré) digitální reprodukce k dispozici.

Konsorcium bude integrovat dvě úrovně digitalizace:

- 1. Základní metodu pro širokou skupinu uživatelů
- 2. Postup určený zkušeným uživatelům, kteří mají přístup k profesionálnímu vybavení

# **Vybavení - minimální požadavky**

Digitální fotoaparát - 10 megapixelů nebo více, s makro-objektivem s ohniskem např. 100 mm nebo 50 mm Černé prostředí (samet nebo lepenka na zakrytí konstrukce s fotoaparátem) Lepenková krabice nebo jiná konstrukce, která umožní vytvořit okolo daguerrotypie černé prostředí (cca 60 x 60 x 60 cm), eventuálně na ni připevnit difúzní materiál Šedá deska jako podklad Stativ pro fotoaparát Drátěná spoušť nebo dálkové ovládání Reprodukční stojan - se dvěma zdroji světla

nebo stojan a dva samostatné zdroje světla (lampy v kvalitě denního světla, zábleskové zařízení) softboxy nebo difúzní materiál pro rozptyl světla Tabulka se šedou škálou Měřítko (palce a cm)

### **Barevná tabulka:**

X -Rite ® ColorChecker (http://xritephoto.com/ph\_product\_overview.aspx?catid=28) ) AIC PhotoDocumentation Targets (AIC PhD Targets) (http://www.conservation-us.org/index.cfm?fuseaction=Page.ViewPage&PageID=1520) Qpcard ( http://www.qpcard.com/)

**Umístění kamery, zdroj světla a daguerrotypie**

Daguerrotypická deska je v podstatě zrcadlo. Reprodukce by neměla obsahovat žádné rušivé odrazy světla nebo jiných objektů.

Použijte dva identické světelné zdroje (nejlépe odpovídající dennímu světlu - záblesky) nastavené ve stejné vzdálenosti od objektu, pod úhlem přibližně mezi 35 ° a 45 °.

Nastavením světelných zdrojů do správné polohy se zabrání odrazům od krycího skla a povrchu daguerrotypie. Na povrchu daguerrotypie se odráží také fotoaparát. Proto je potřeba kolem fotoaparátu připevnit černou látku nebo papír, případně mít fotoaparát v černém textilním sáčku s otvorem pro objektiv.

Reprodukční zařízení:

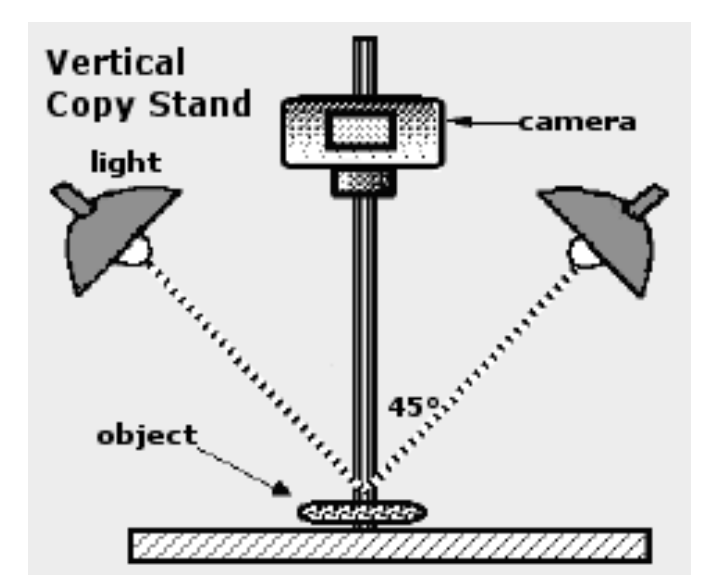

*Klasický reprodukční stojan standardně vybavený dvěma nastavitelnými lampami, který se používá pro reprodukce fotoaparátem.* 

Kolem reprodukčního stojanu si můžete vytvořit stan pomocí černé látky nebo lépe černého sametu. Ponechte otvor pro fotoaparát a světelné zdroje (boční levý a pravý). Použijte černou nebo tmavě šedou barvu pozadí podkladu pod daguerrotypií.

Fotoaparát by měl být upevněn na stativ, aby byla zajištěna stabilita a přesné polohování. Použitím dálkového ovládání nebo drátěné spouště se zabrání chvění fotoaparátu během snímání.

# Příklady pracovního prostředí:

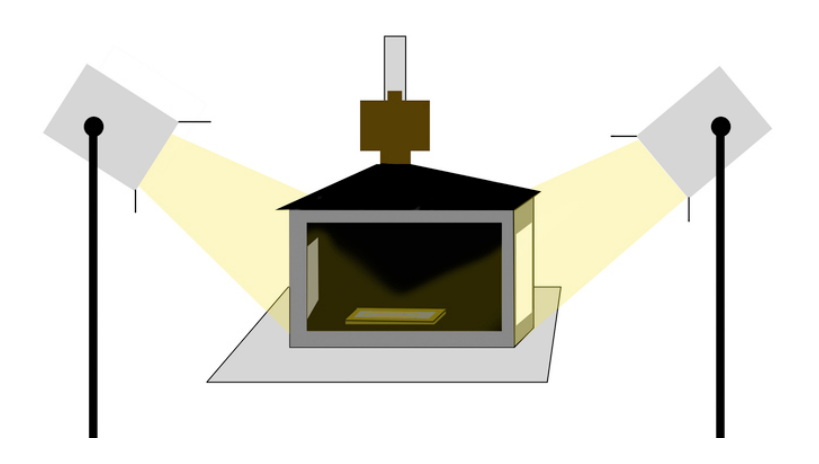

 Krabice s difúzním materiálem na bočních stěnách. (Morten Heiselberg, UiB, Norsko)

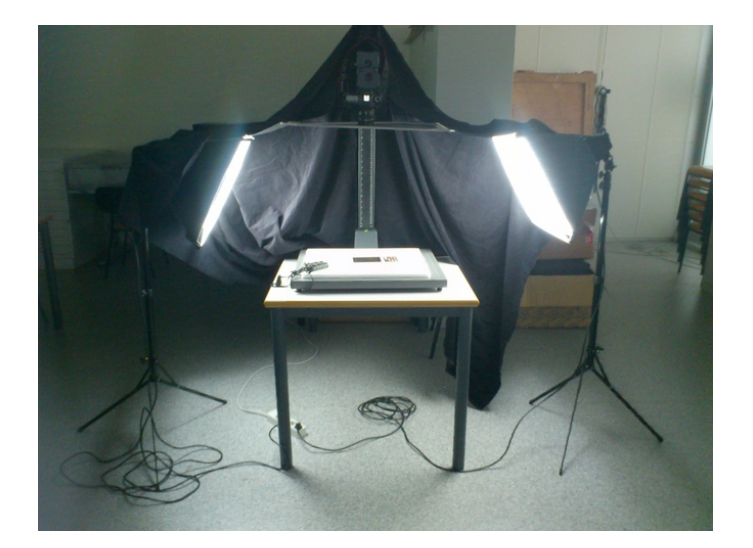

Záblesky se softboxy, stan z černé látky.

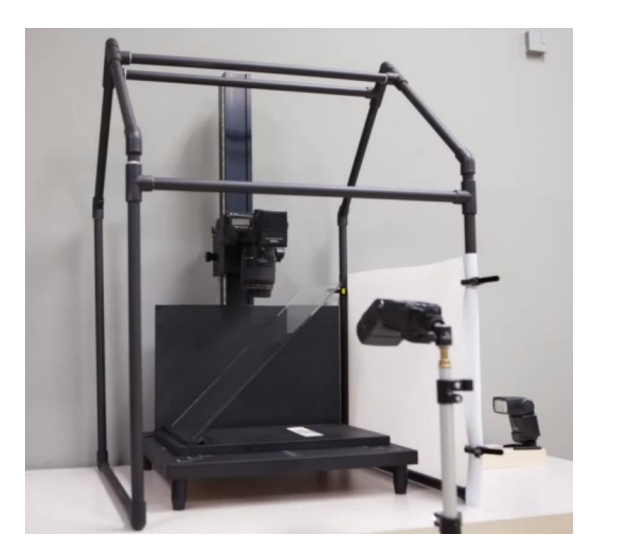

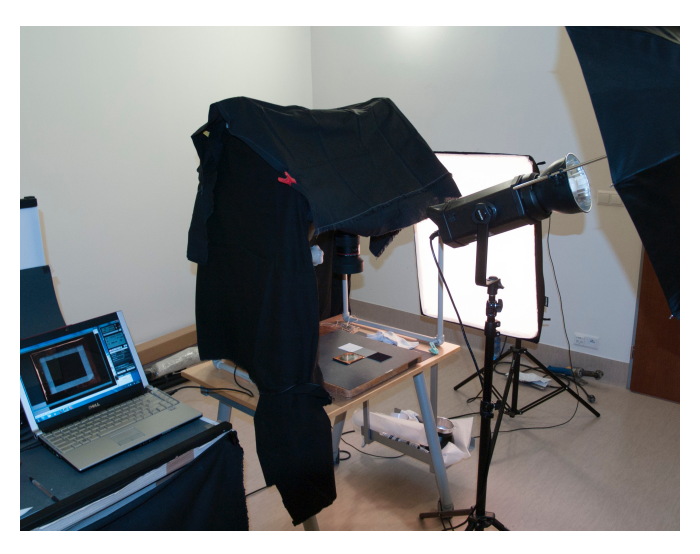

Konstrukce "DagHouse" a její použití s černou látkou. Podle návodu dostupného zde: http://www.si.edu/MCIImagingStudio/daguerreotype\_presentation\_movie

Fotoaparát musí být nastaven paralelně s rovinou daguerrotypie.

Šedé pozadí eliminuje odrazy a vytvoří klidné prostředí pro finální obraz.

Daguerrotypické desky mají téměř vždy viditelné linie leštění, které jsou rovnoběžné s jednou hranou plechu. Pokud jsou lampy nastaveny ve směru lešticích linek, snímek bude ostrý a čistý, ale pokud jsou lešticí linky k lampám kolmé, bude obraz matný a mlhavý.

Zkuste si nejprve otočit daguerrotypii o 90 ° k určení směru leštění.

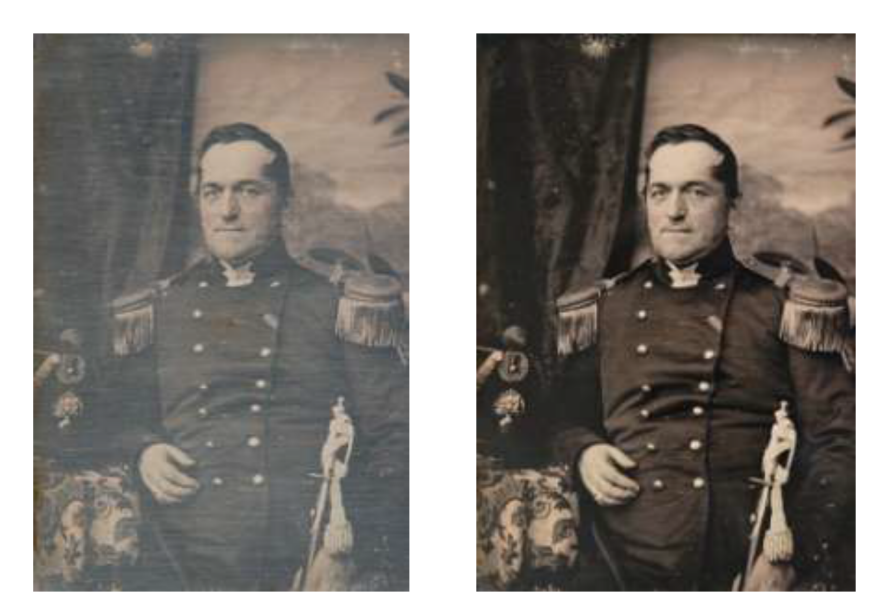

Vliv směru linek leštění

Obrázek vlevo: světla kolmo na linky leštění Obrázek vpravo správné světlo ve směru linek leštění (portrét Franka Jacoba Diederika Anne van Kuil Trojen, Muzeum Enschede)

#### Referenční materiály

Barevná tabulka a měřítko v obraze.

Měřítko by mělo obsahovat palce i centimetry a bude umístěno vedle daguerrotypického objektu. Vždy dodržujte malou mezeru mezi objektem a pravítkem a barevnou tabulkou, abyste se vyvarovali stínu, který by mohl zasahovat do daguerrotypie. Barevná tabulka usnadňuje zpracování obrazu (ovládání hodnot RGB), aby bylo možné zajistit konstantní kvalitu.

Při digitalizaci většího počtu objektů a předmětů různých vlastníků nebo sbírkek, je vhodné umístit do obrazu také identifikační štítky, které obsahují jméno vlastníka nebo název sbírky a registrační číslo (je-li k dispozici), nebo referenční číslo. To umožní poznat objekt během dalšího zpracování digitálních souborů.

#### **Vytvoření snímku**

#### Nastavení fotoaparátu:

- Nastavte fotoaparát na nejvyšší možnou kvalitu záznamu (nejlépe RAW nebo JPEG Fine);
- Vypněte vestavěný blesk
- Vypněte digitální zoom, protože snižuje kvalitu obrazu
- Zvolte nízkou hodnotu ISO

Daguerrotypie by měla zaplňovat co možná největší plochu v hledáčku. Skleněné odrazy na daguerrotypii a usazeniny na skle mohou narušovat ostrost obrazu.

### Jaké fotografie jsou požadovány?

Všechny daguerrotypie je třeba fotografovat z přední i zadní strany ( recto a verso )

Záznam pro každou daguerrotypii musí obsahovat alespoň dva obrázky. V případě potřeby dalších snímků může být přidáno zobrazení strany nebo konkrétní detaily objektu.

Některé typy rámování nelze zcela neotevřít. Nejlepší možností je v tom případě fotografie přední a zadní strany pouzdra, vnitřku víka (vlevo) a vnitřní pravé strany - celkem čtyři obrázky.

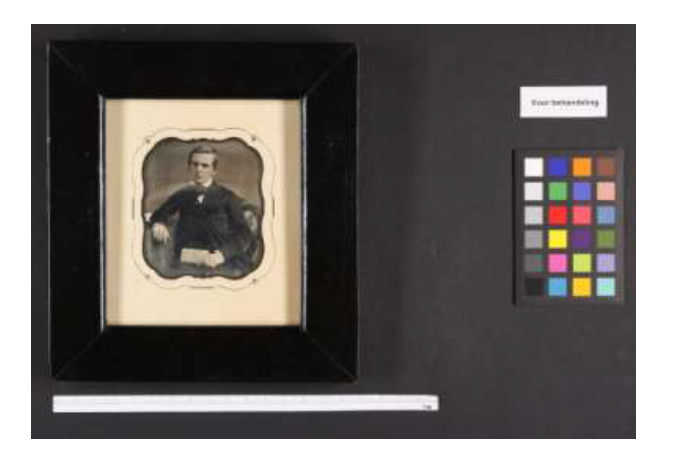

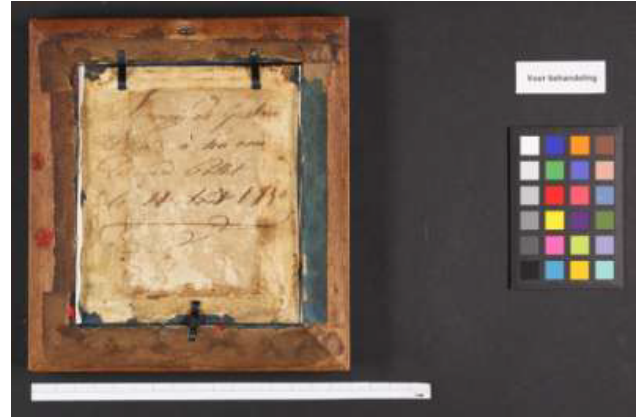

(HM02, portrét Eduard Fxx)

#### **Uložení a úprava digitálních fotografií**

Následující tabulka ukazuje srovnání současných digitálních formátů a jejich přednostní využití pro různé úrovně digitálního zobrazování. Tato tabulka je informativní a zobrazuje nejlepší možnosti i pro minimální požadavky.

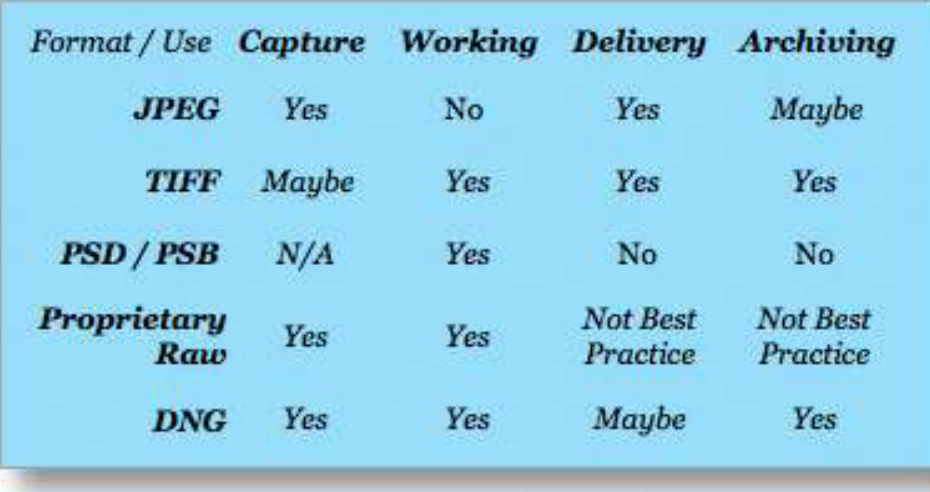

© dpBestflow

(http://www.dpbestflow.org/file-format/file-format-overview)

# Další kroky

- stáhnout obrázek z digitálního fotoaparátu do počítače

- přejmenovat a uložit obrazové soubory "RAW" nebo "JPEG"

- Vždy zachovat původní digitální soubor (vhodnější soubor RAW, nebo fine JPEG / TIFF ) a provést duplicitní záznam, který bude upraven do požadované kvality pro nahrání

- Použít správu barev a oříznutí ( velikost ) kopie soubor s obrázkem ;

- Nazvat a uložit kopii souboru v novém formátu (kvalita pro nahrání do Daguerreobase) .

Po vyfotografování musí být digitální snímky staženy do počítače a přejmenovány. Důrazně doporučujeme použít DNG pro uchovávání souborů RAW.

# Proč převod do DNG

- DNG je formát, který sjednocuje rozdílnosti jednotlivých RAW formátů

- DNG je vhodný pro archivaci obrazových dat, protože se jedná o otevřený formát, který je zdarma

DNG konvertor je možné stáhnout ze stránek serveru Adobe zároveň s update Camera RAW.

- DNG obsahuje všechny informace z fotoaparátu, který vytvořil soubor, a jak má být soubor zpracován (interpretován) .

To znamená, že pokud budete používat nový fotoaparát s novými soubory RAW, které jsou převedeny do formátu DNG, bude je možné zpracovávat v každém starším softwaru, který DNG podporuje.

# **Pojmenování souborů**

Pojmenování digitálních obrazových souborů je klíčovým organizačním úkolem postupu při zhotovení digitálního obrazu, protože je nejzákladnějším prvkem v naší struktuře souborového systému. Digitální fotoaparáty nemají v současné době sofistikovanější možnosti pojmenování. Výchozí názvy jsou matoucí a nemají dostatečné možnosti kritérií pro název digitálního souboru a každý název souboru musí být jedinečný. Pokud má vaše organizace preferovaný systém, můžete ignorovat další návrh na pojmenování souborů.

- Písmena v názvu by mělo být pouze písmena latinské abecedy, s preferencí pro kapitálky (A-Z);

- Vyhněte se použití mezer v názvu souboru;
- Používejte pouze pomlčky a podtržítka;

- Vyhněte se jiným interpunkčním znaménkům, znakům s diakritikou, písmenům z jiných abeced a dalším nestandardním znakům jako jsou lomítka, dvojtečky, středníky, hvězdičky, závorky atd.

- Jména souborů by měla končit tříznakovou příponou, jako například JPG, TIFF, DNG , atd.

Je vhodné používat jméno nebo iniciály organizace nebo sběratele na začátku řetězce.

V případě, že objekty mají identifikační čísla, zvážit začlenění těchto čísel nebo hlavní charakte- ristiky v názvu souboru. Název je omezen na 31 znaků. Krátká jména budou fungovat nejlépe. Každý digitální obrazový soubor by měl mít jedinečný název.

# **Navrhujeme tuto šablonu pro pojmenování souborů:**

# **XXX\_YYYY - ZZZZ.JPG**

XXX = vlastník nebo sbírky zkratka, například Nederlands Fotomuseum bude NFM .

YYYY = podsbírky, identifikační číslo, materiál nebo technika, rok pořízení, datum digitalizace, …

ZZZ = pořadové číslo, obvykle budete znát počet objektů, které se digitalizují .

Toto číslo může začínat na 01, 001, 0001 v závislosti na očekávaném množství. Na konci přípona souboru formátu.

Některé příklady: NFM\_20130401\_0021.DNG FMA\_P\_1973 - 235.TIFF PKL\_G - 60204.JPG

# **Správa barev**

Nová Daguerreobase využije Delt.ae softwaru ke kontrole všech snímků, než budou přijaty do systému. Více informací naleznete na http://picturae.com/uk/deltae .

Pokud chcete používat tuto službu, budou přijaty pouze snímky s následujícími hodnotami RGB v programu Adobe Photoshop:

- Bílá: ne více než 242 v některém z RGB kanálů
- Černá: ne méně než 33 v některém z RGB kanálů

# Barevný prostor pro úpravy obrázků

Photoshop nabízí několik možností pracovního prostoru. Obecně platí, že budete pracovat v jednom z prostorů se širším gamutem jako jsou Adobe RGB (8 a 16-bit) nebo ProPhotoRGB (16-bit).

# Ořez

Po opravě nebo úpravě barvy, bude obraz oříznut odříznutím pravítka a barevné tabulky. Viz obrázek:

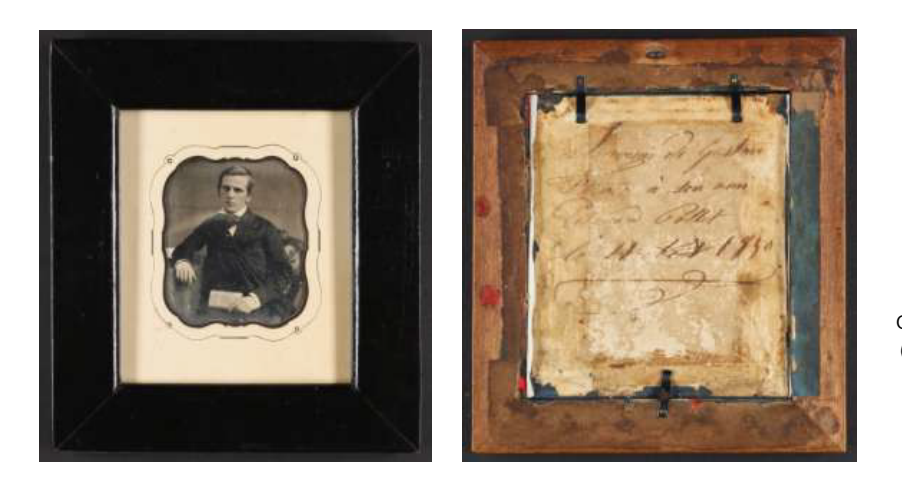

 Oříznutý obraz - přední a zadní strana (HM02, portrét Eduarda Fxx).

# **Kvalita nahrávaného souboru - typ souboru a počet pixelů**

Před nahráním je snímky třeba převést / komprimovat do formátu JPEG.

JPEG (komprese 10) je dodací formát pro Daguerreobase. Velikost upravte podle velikosti daguerreotypie, mezi 1024 x 1024 pixelů (pro menší předměty, jako jsou šperky a malá pouzdra)

a 1600 x 1600 pixelů (pro větší objekty). Nejdelší stranu obrazu nastavte do požadovaného počtu bodů.

# Proč žádné větší soubory?

Obrázky budou použity především pro zobrazení na počítači (podložka, telefon, tablet, …) v kvalitě obrazovek, která je v současné době k dispozici (normální rozlišení obrazovky je 72 dpi). Výše uvedený počet pixelů vytvoří nejlepší dostupnou kvalitu obrazu. Větší soubory budou potřebovat pouze více skladovací kapacity a zpomalí prohlížení obrázků.

# **Doplnění**

Volitelná, ale velmi užitečná je také dokumentace povrchu daguerrotypie, skvrn a jiných poškození. V ideálním případě pak máme k dispozici digitalizaci v této podobě - min. 3 snímky.

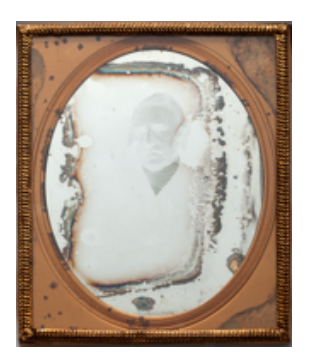

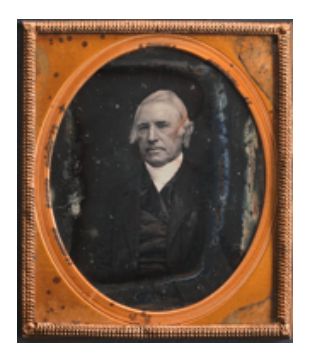

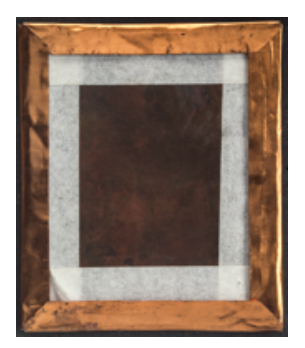

Osvětlení s použitím skleněné desky pod úhlem 45° mezi objektem a fotoaparátem a standardní osvětlení.

K zobrazení negativního obrazu je třeba použít skleněnou desku umístěnou v úhlu 45° k předloze. Pouze jeden zdroj světla ze strany (na pravé straně v situaci, níže), se rozsvítí kolmo k ose objektivu, přes difúzní materiál. Na obrázku je držák skla vytvořen z papírové krabice. Konstrukce musí být zakryta černou látkou. Návod dostupný zde: ( Mel Wachowiak a E. Keats (Museum Conservation Institute of the Smithsonian) http://www.si.edu/MCI ImagingStudio/daguerreotype\_presentation\_movie

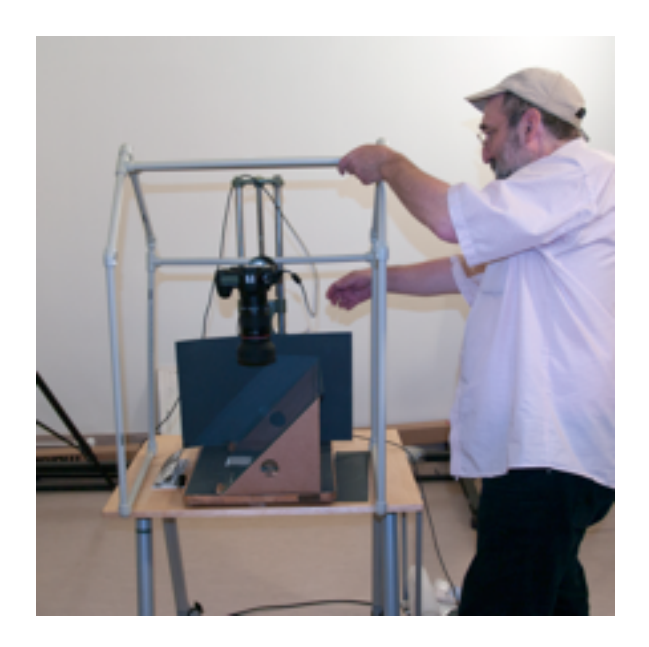

American Institute of Conservation of Art ( AIC, Jiuan-Jiuan Chen and Paul Messier) také vytvořil detailní instrukce pro digitalizaci daguerreotypií, které byly součástí "Daguerreotype Documentation Workshop" organizovaného v muzeu Ermitáž v Petrohradě 18. - 25. 10. 2011. Instrukce jsou ke stažení v angličtině a mohou sloužit pro nejen profesionální a institucionální uživatele, ale i pro širší veřejnost.

http://cool.conservation-us.org/photo-ru/daguerreotype-documentation-workshop-the-state-hermitage-museum-october-18-25-2011/